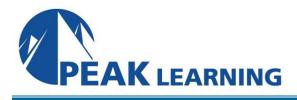

# 55265: Microsoft Power Apps for End Users (2 Days)

#### Overview

This course delivers an instructor-led breakdown of Microsoft Power Apps. Students will be taught how to design, test and publish new apps that work with a variety of data sources. We will take users through a selection of well-crafted lessons to help them build new applications for their business.

#### **Skills Gained**

- Understand when to use PowerApps
- Describe the components of PowerApps and their correct use
- Create PowerApps from exsiting data sources
- Brand PowerApps
- Customise PowerApps beyond just using the automated wizards
- Connect to a range of data sources from Excel to Azure SQL
- Understand the difference between canvas apps and model-driven apps
- Intergrate PowerApps with other Office 365 systems including Teams and SharePoint Online
- Administer and Maintain PowerApps

#### Who Can Benefit

This class has something for everything, from beginners who wish to customise their data entry forms in SharePoint right up to advanced users who need to use advanced formulas to deliver more bespoke actions to their apps.

#### Prerequisites

• No previous experience of PowerApps is required

# **Course Outline**

#### Module 1: An Introduction to PowerApps

- What is PowerApps?
- The benefits of apps
- How to get PowerApps
- Canvas Apps and Model-Driven Apps
- License Options and Costs
- Discover PowerApps with Templates

#### Lab 1: Introduction to PowerApps

- Try the Cost Estimator App
- Download and Review App Design
- Sample App of your choice

#### Module 2: Getting Started with PowerApps

- Building a new app from a data source
- Add, edit and remove controls
- Intro to Formulas
- Testing an app
- App Settings
- Publish and Share Apps
- Version History and Restore
- PowerApps Mobile App

# Lab 1: Getting Started

- Create App from an existing Data Source
- Publish and Share
- View an app on your mobile device

# Module 3: Branding and Media

- Less is more
- Duplicate Screens
- Fonts
- Screen Colours and Matching Colours
- Screen Backgrounds
- Buttons and Icons
- Hide on Timer
- Size and Alignment by reference
- Show and Hide on Timer

# Lab 1: Branding and Media

- Backgrounds and icons
- Import Class Data from Excel
- Duplicate Screen

# Module 4: PowerApps Controls

- Text Controls for Data Entry and Display
- Controls Drop downs, combo box, date picker, radio button and more
- Forms Add and edit data in underlying data sources quickly
- Charts present information in pie, line and bar charts

# Lab 1: Build Apps from Blank

- Create an App from the blank template
- Add Controls to collect and display data
- Add Formulas to allow the controls to interact

# Module 5: Data Sources and Logic

- Data Storage and Services
- How do I decide which database to use?
- Connect to on-premises data Gateway
- What is Delegation?
- Specific Data Examples
- Displaying Data

Lab 1: Data Source and Logic

- SharePoint List connect to App
- Flow to collect tweets to SharePoint
- Display Tweets in PowerApps using the Twitter service
- Create a reply screen in PowerApps

# Module 6: Model-Driven Apps

- What is a model-driven app?
- Where will my data be stored?
- How do create a model-driven app
- Canvas vs model-driven summary

Lab 1: Model-Driven App

- Switch to Model-Driven mode in PowerApps
- Navigate the Model-Drive app interface
- Test a Sample App
- Edit the Sample App

# Module 7: PowerApp Integration

- Embed PowerApps in Teams
- Embed PowerApps in SharePoint Online
- Start a Flow from a PowerApp
- Lab 1: PowerApp Integration
  - Embed your app in MicrosoftTeams
  - Embed your app in SharePoint Online

# Module 8: Administration and Maintenance of PowerApps

- Identify which users have been using PowerApps
- Reuse an app in another location (move from testing or development to production)
- Review app usage
- Prevent a user from using PowerApps
- Manage environments

# Lab 1: Administration and Maintenance

- Export an app for use in another location
- Review current PowerApp users in your test environment